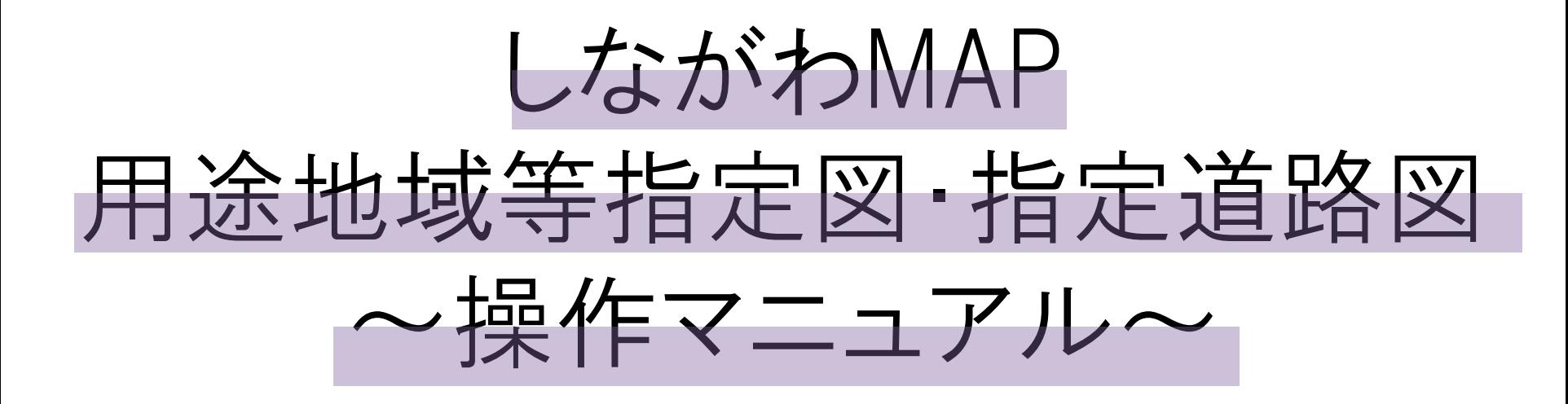

## 用途地域等指定図

用途地域、建蔽率、容積率、高度地区、最高(最低)限度高さ、防火・準防火地域及び新防火区域の別、 日影規制、都市計画施設、地区計画名称等 の確認ができます。

## 指定道路図

建築基準法上の道路種別の確認ができます。

ホームページからの検索方法

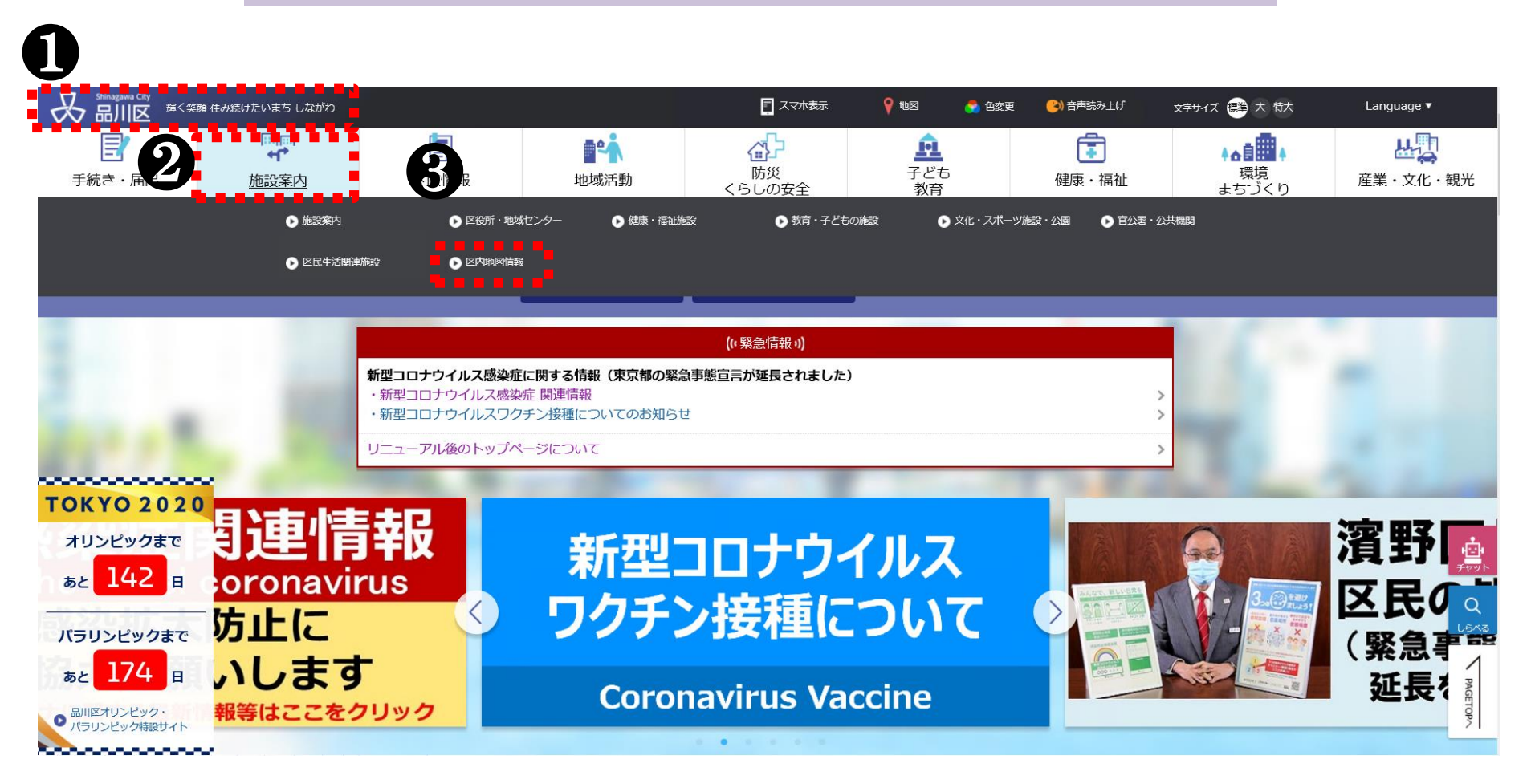

 品川区のホームページを開く。 ❷ 左上の「施設案内」をクリックする。 「区内地図情報」をクリックする。

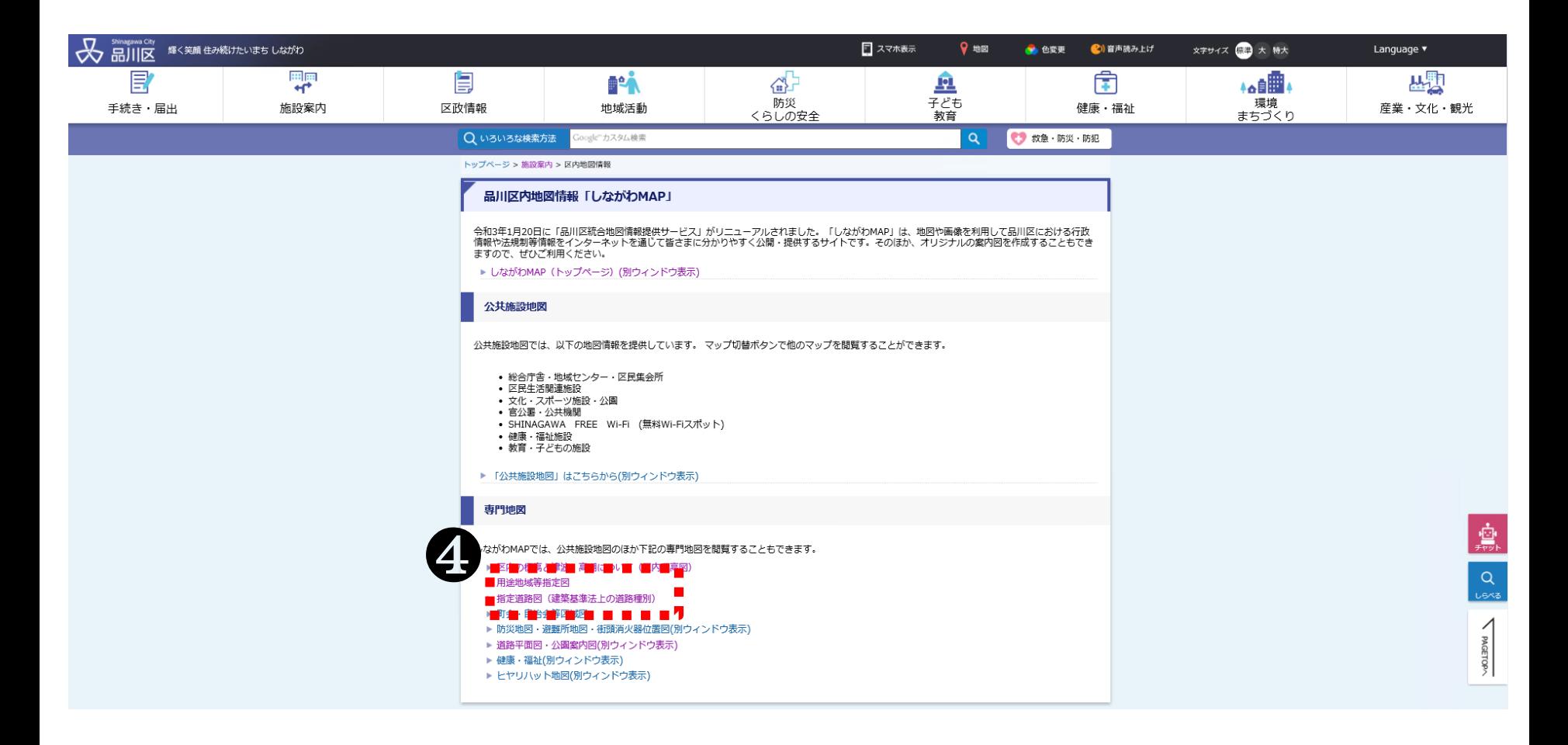

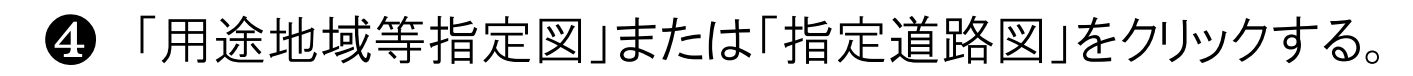

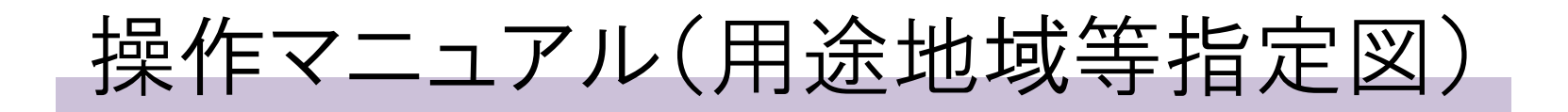

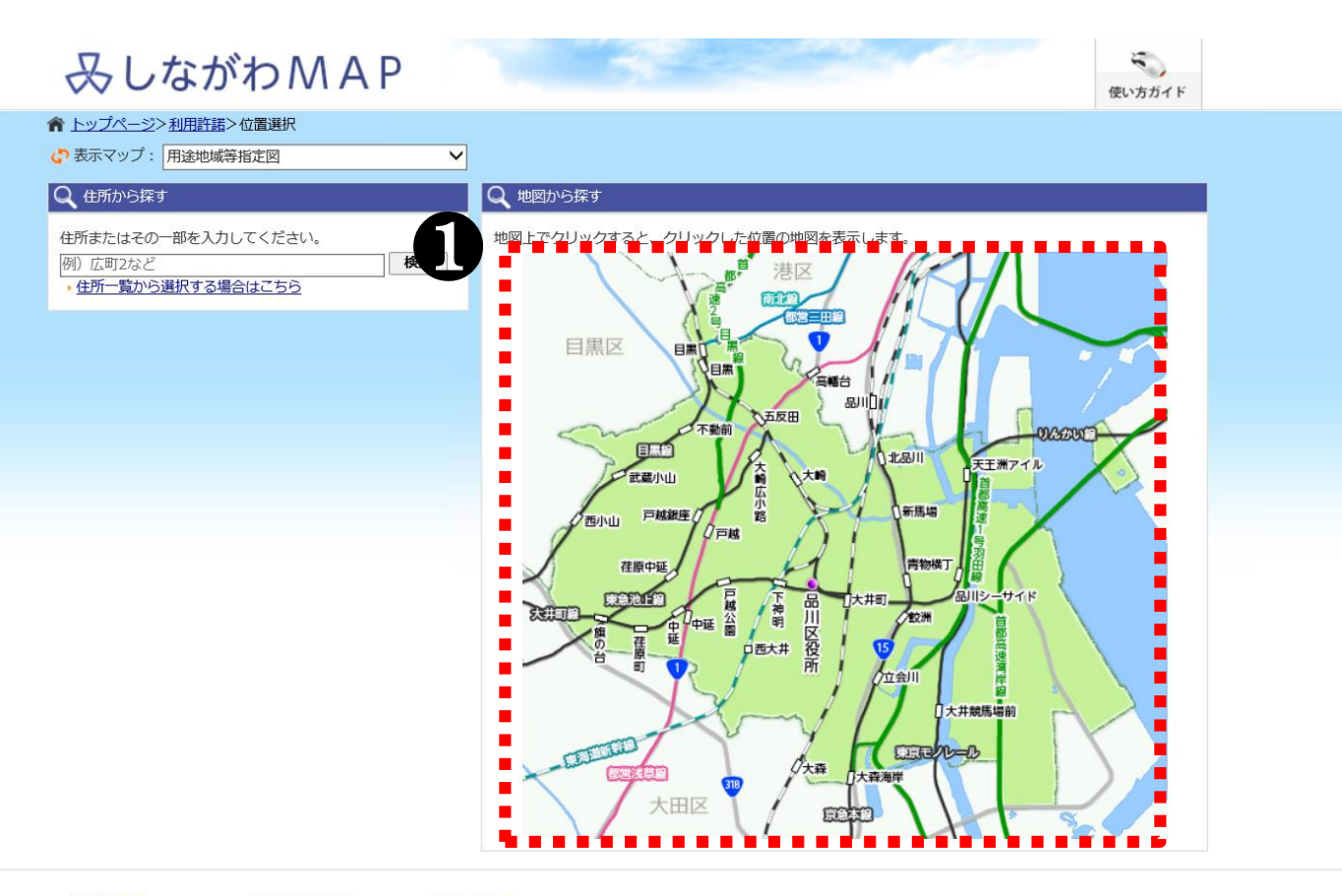

品川区役所 〒140-8715 東京都品川区広町2-1-36 お問い合わせ Convright (C)2020 Shinagawa City All Rights Reserved

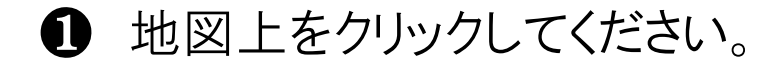

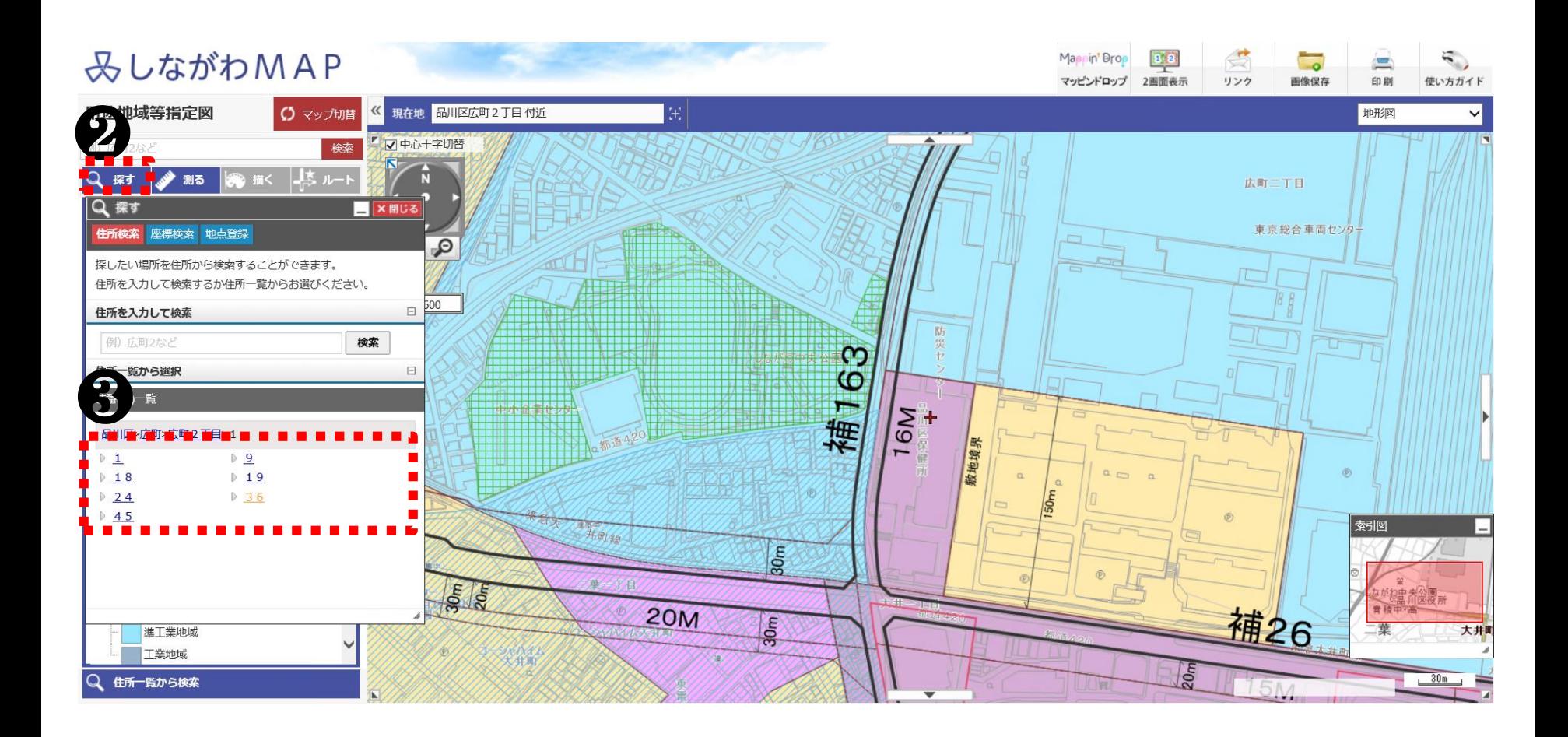

「探す」をクリックしてください。

当該地の住所を選択してください。(例:広町2丁目1番36号)

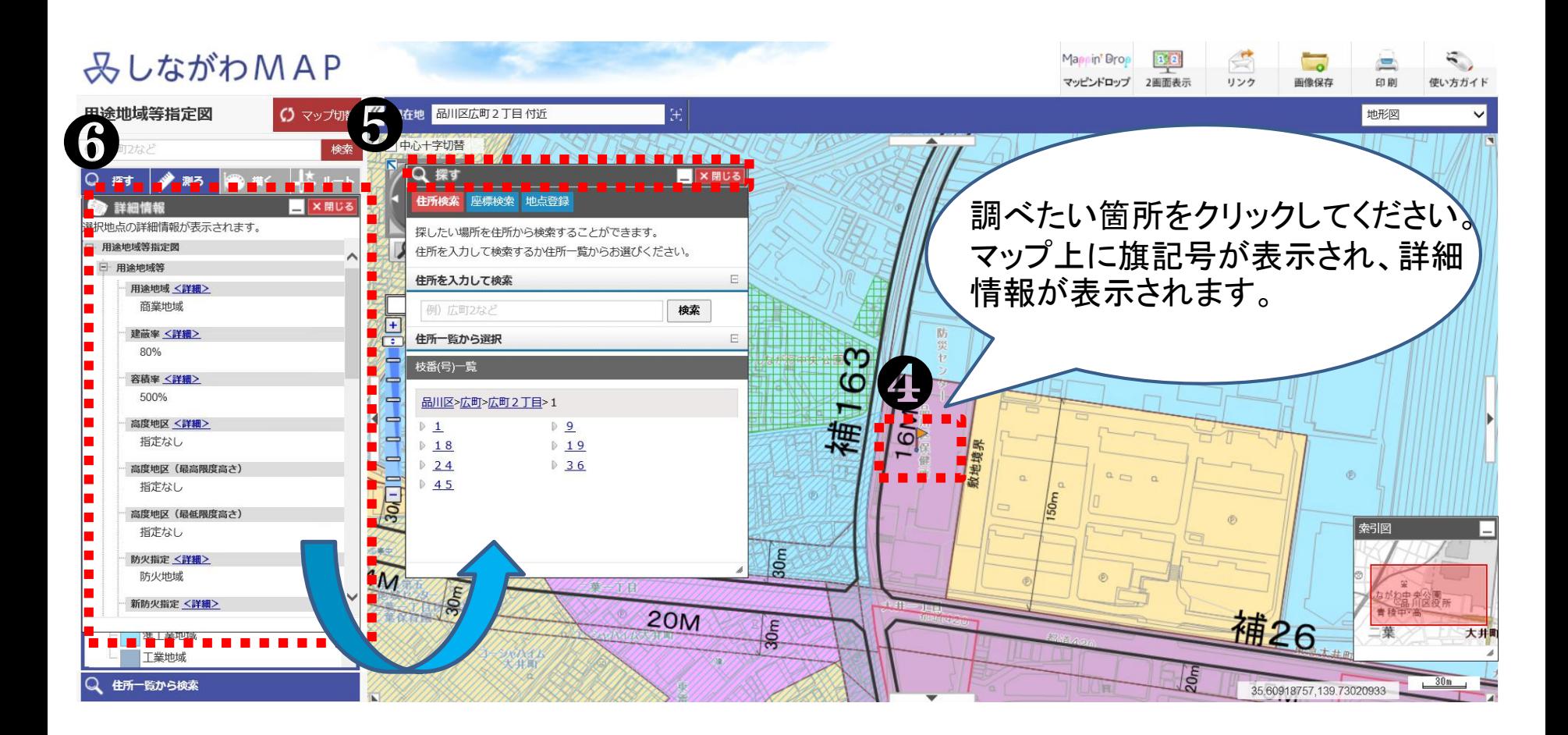

❹調べたい箇所をクリックしてください。 ❺「探す」のタブを横にずらしてください。 ❻「探す」のタブの下に当該地の「詳細情報」が表示されます。

操作マニュアル(指定道路図)

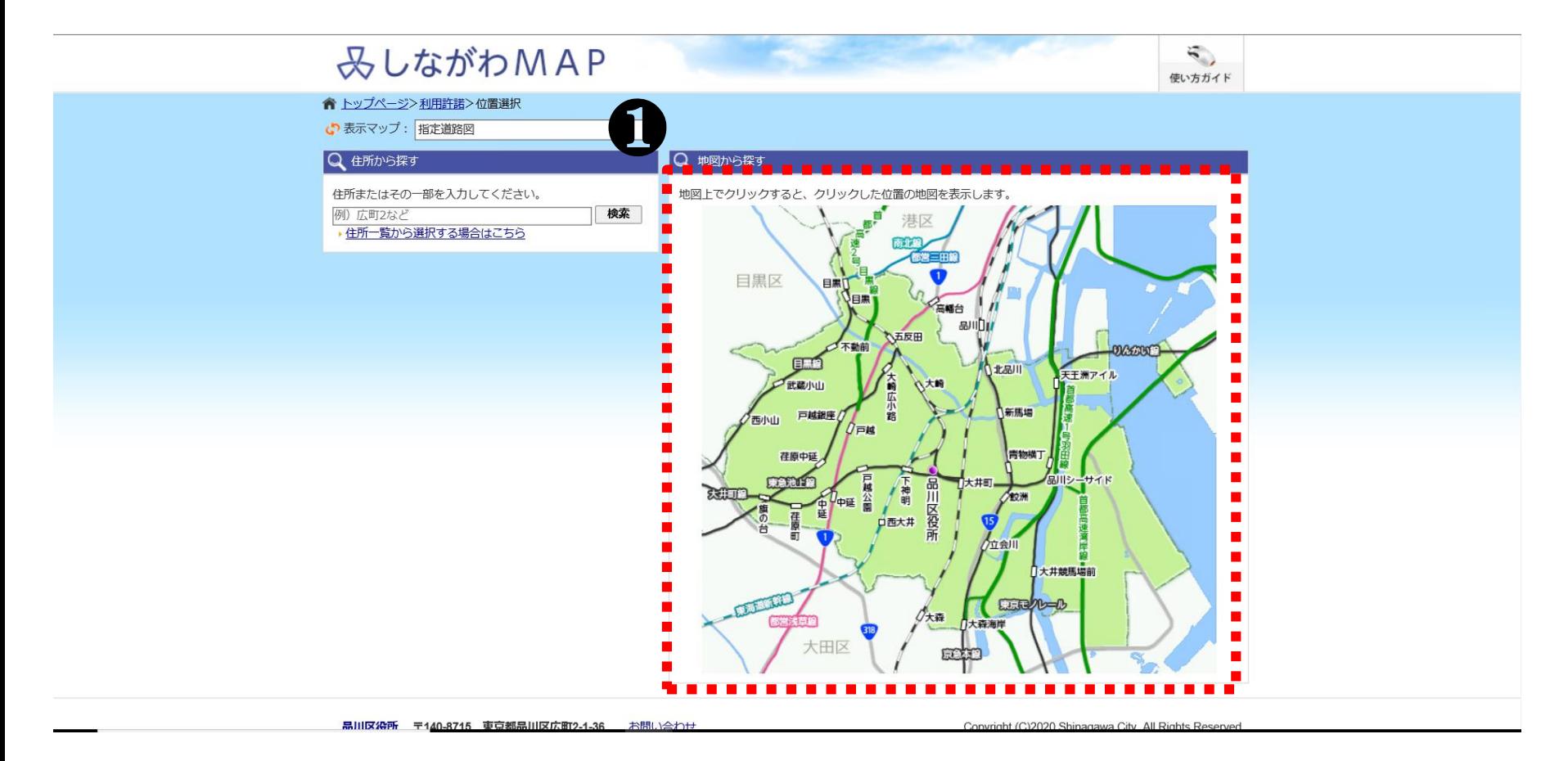

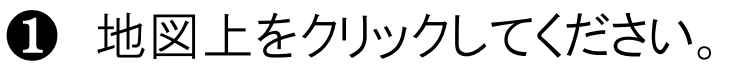

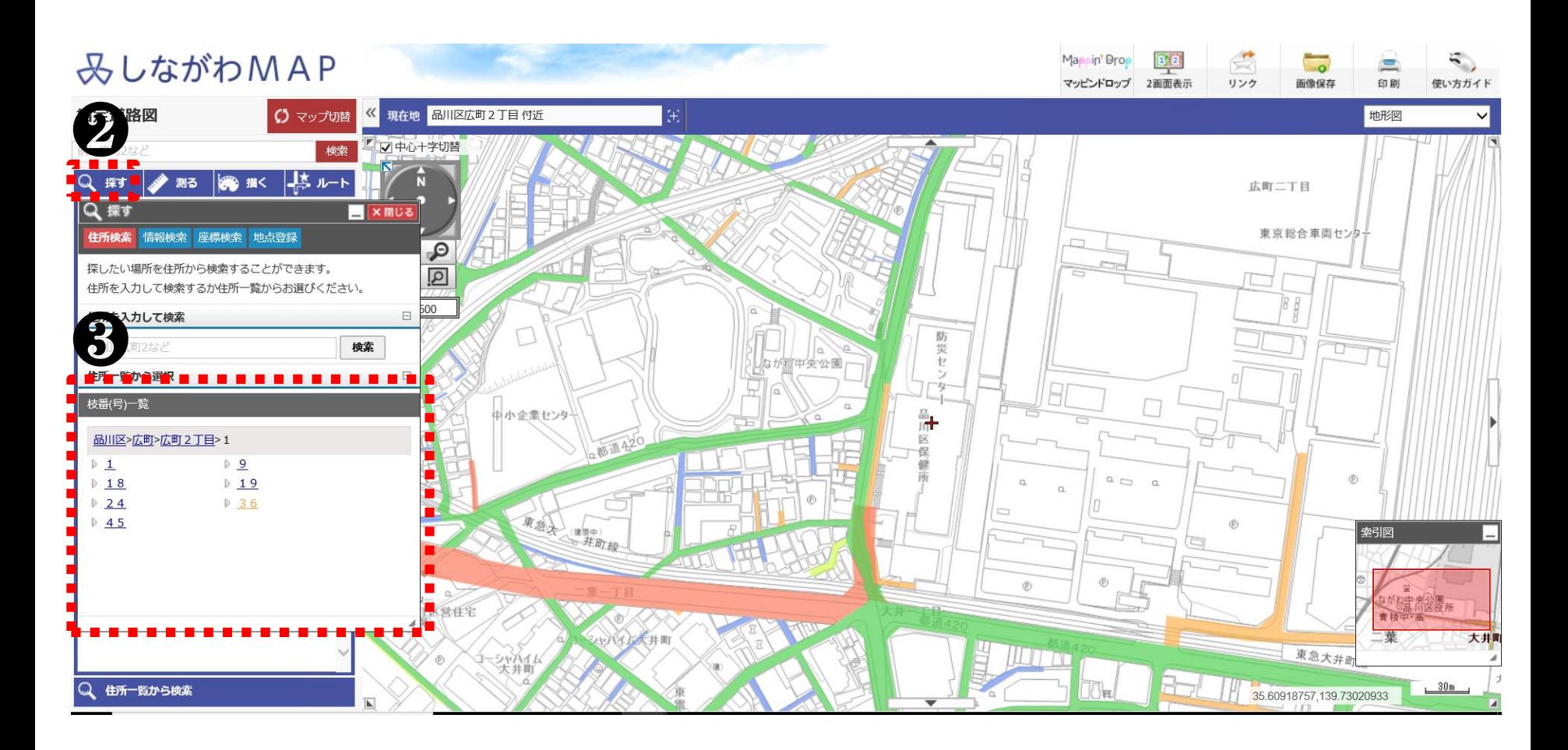

- 「探す」をクリックしてください。
- 当該地の住所を選択してください。(例:広町2丁目1番36号)

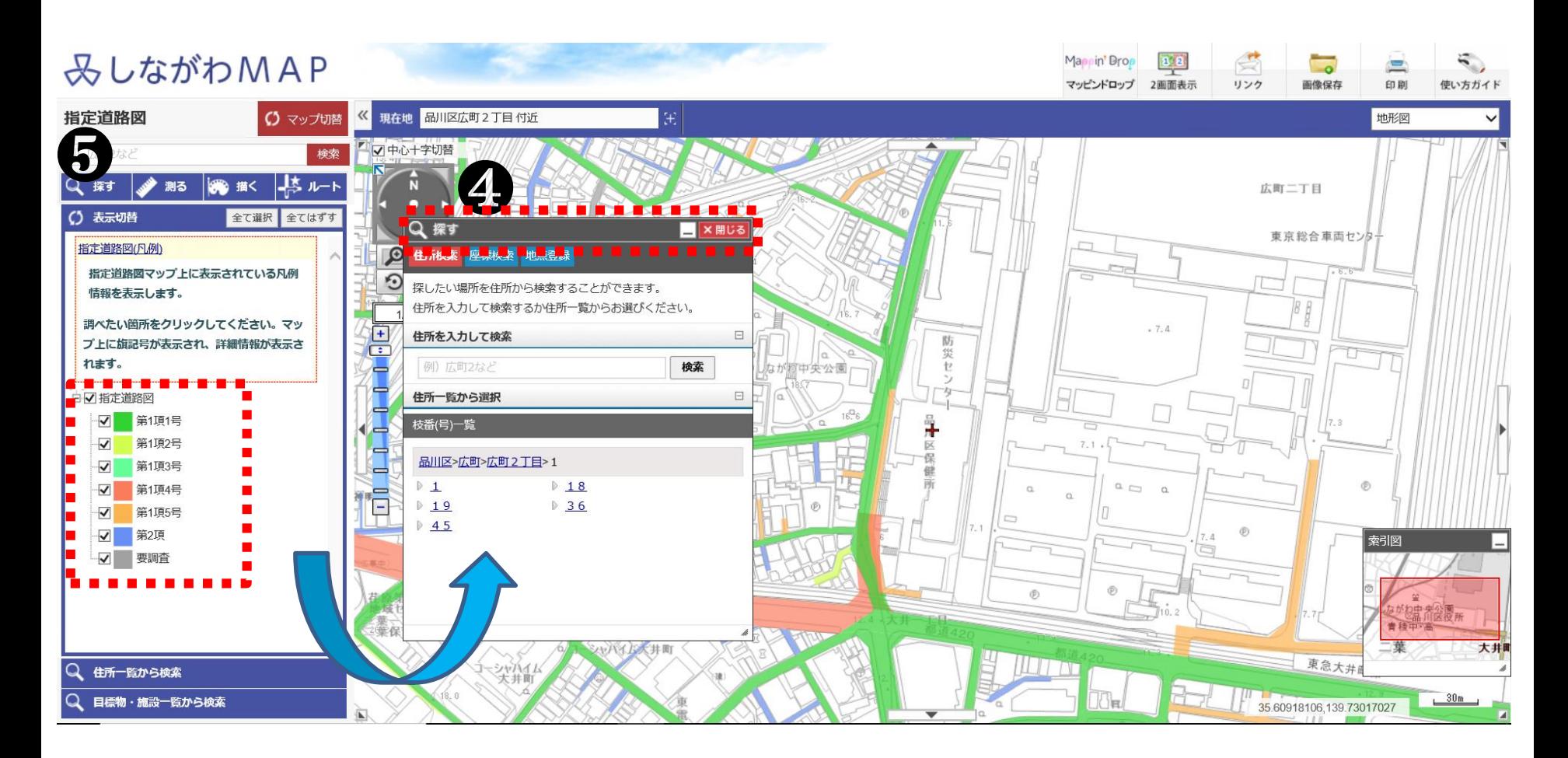

「探す」のタブを横にずらしてください。 「探す」のタブの下に「指定道路図(凡例)」が表示されます ので、調べたい道路の種別をご確認ください。